OCTOBER 26, 2023

# AVEVA Adapters for MQTT and AVEVA Edge Data Store IIoT configuration workshop

Presented by: Ashish Jain, Evan Greavu

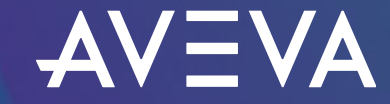

### Goals and takeaways

- Install and configure AVEVA Adapter for MQTT for data collection
- Install and configure AVEVA Edge Data Store for data ingress from the AVEVA Adapter
- Install both components on one Linux server
- Install EdgeCmd Utility and configure AVEVA Adapter to send data to AVEVA Edge Data Store
- Easy to setup and configure
- View the data that is set up for data collection

## What is EdgeCmd?

- EdgeCmd is a command line application to configure and/or administer the AVEVA Edge Data Store and the suite of AVEVA Adapters
- EdgeCmd queries are translated to HTTP queries against REST API
- Separate install kit
- Supported on Linux or Windows OS
- Easy to use with facets
- Can also use cURL and/or Postman

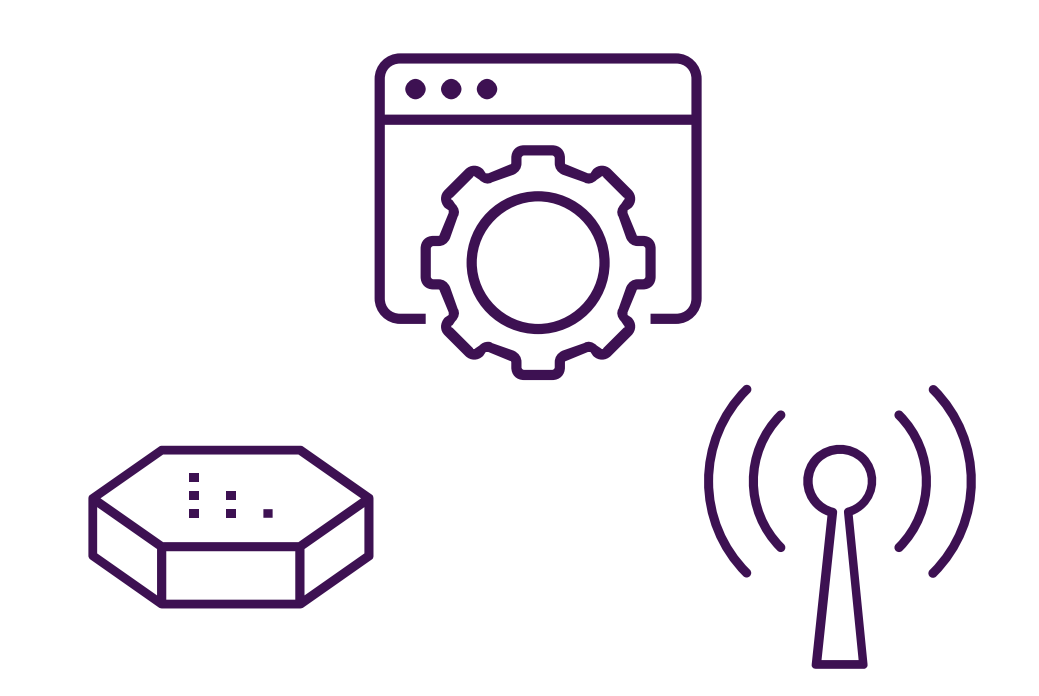

### What are facets?

- Sections of a configuration to make data collection unique for each adapter component
- Used with a list of operations (help, get, set, edit, add, remove, etc.)
- User-friendly names to help configure adapters easier
- Analogous to the different tabs we find in PI ICU

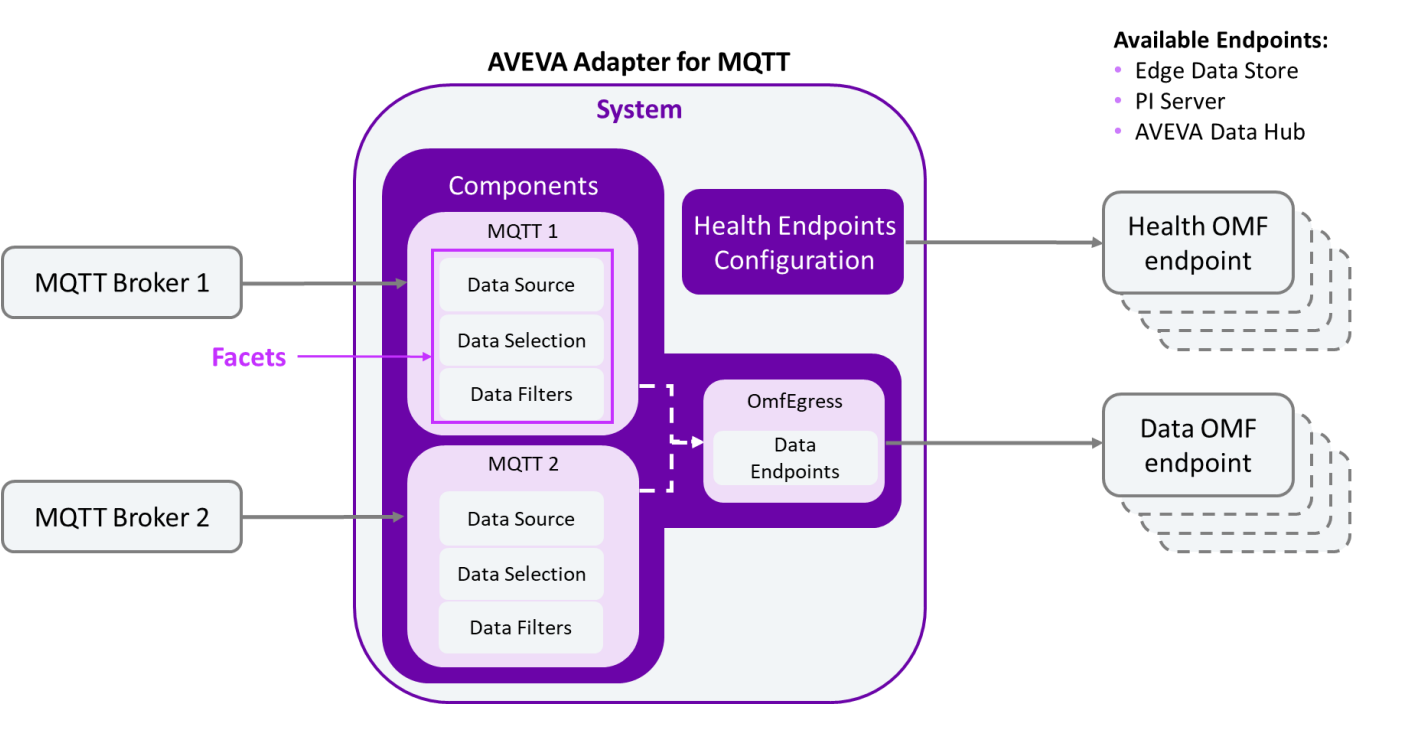

### Different facets available to use

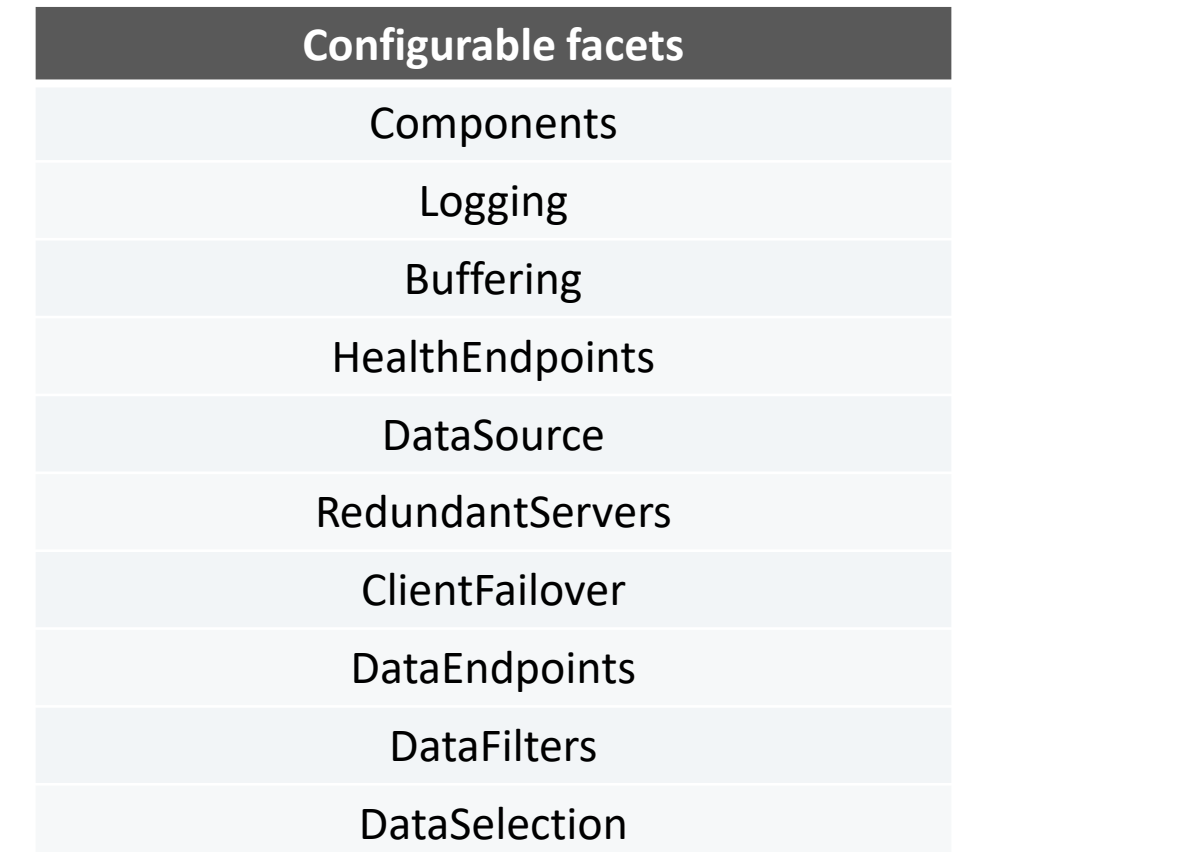

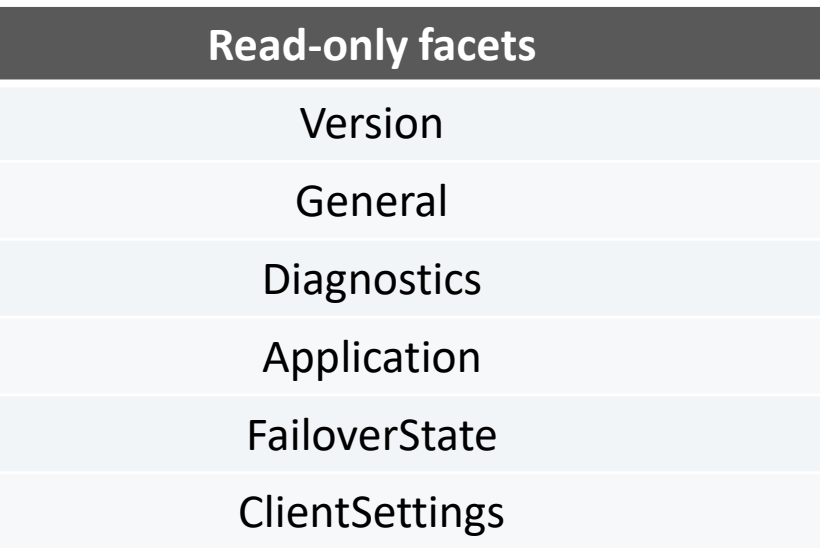

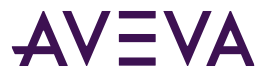

### Pre-requisite

- The following components will be installed:
	- Edge Data Store on port: 5590
	- AVEVA Adapter for MQTT on port 5591
	- EdgeCmd utility
	- MQTT data source on port 1883
- What we will be doing:
	- Configure the adapter to connect to data source and discover for data
	- Configuration will be done using EdgeCmd
	- Use AVEVA Edge Data Store to view the results

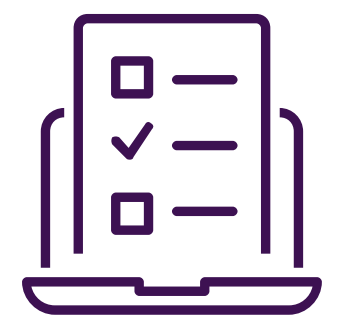

## Getting started: Installing the AVEVA software components

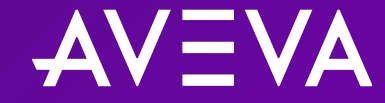

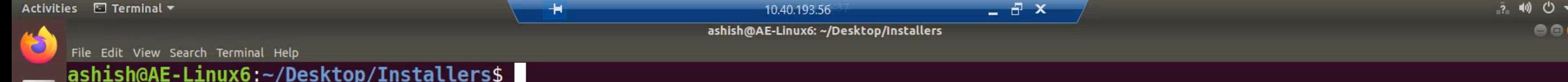

 $\bar{1}$ 

Ô

 $\bullet$ 

 $\overline{\Xi}$ 

### Getting started: Installing the AVEVA software components

**Installing on Linux:** sudo apt install <filename>

**To verify:** edgecmd get system

```
ashish@AE-Linux5:~/Desktop/Installers$ edgecmd get System
  "Logging": \{"logLevel": "Information",
    "logFileSizeLimitBytes": 34636833.
    "logFileCountLimit": 31
  },
  "HealthEndpoints": [],
  "Components": [
      "componentId": "OpcUa1",
      "componentType": "OpcUa"
      "componentId": "Modbus1",
      "componentType": "Modbus"
      "componentId": "Storage",
      "componentType": "Storage"
  "Buffering": {
    "bufferLocation": "/usr/share/OSIsoft/EdgeDataStore/Buffers"
    "maxBufferSizeMB": 1024,
    "enablePersistentBuffering": true
  "General": {
    "enableDiagnostics": true,
    "metadataLevel": "Medium",
    "healthPrefix": null
```
### Basics steps to configure an AVEVA Adapter

- 1. Create an AVEVA adapter component
- 2. Configure a data source
- 3. Configure egress to the data endpoint (AVEVA™PI System™, AVEVA Edge Data Store, and AVEVA™ Data Hub)
- 4. (optional) Configure health endpoints (AVEVA PI System, AVEVA Edge Data Store, and AVEVA Data Hub)
- 5. (optional) Configure data filtering
- 6. (optional) Discover data items
- 7. Configure data selection
- 8. Confirm data flow

Create an adapter component

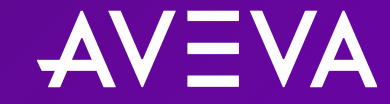

© 2023 AVEVA Group Limited and its subsidiaries. All rights reserved.

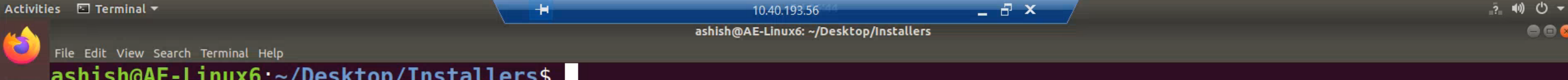

 $\mathbf{I}$ 

 $\Box$ Ô  $\bullet$  $\overline{\Xi}$ 

 $\dddot{...}$ 

#### Create an AVEVA Adapter component

**Creating a component:** edgecmd add components –type MQTTSparkplugB –id Sparkplug1 –port 5591

**To verify:** edgecmd get components –port 5591

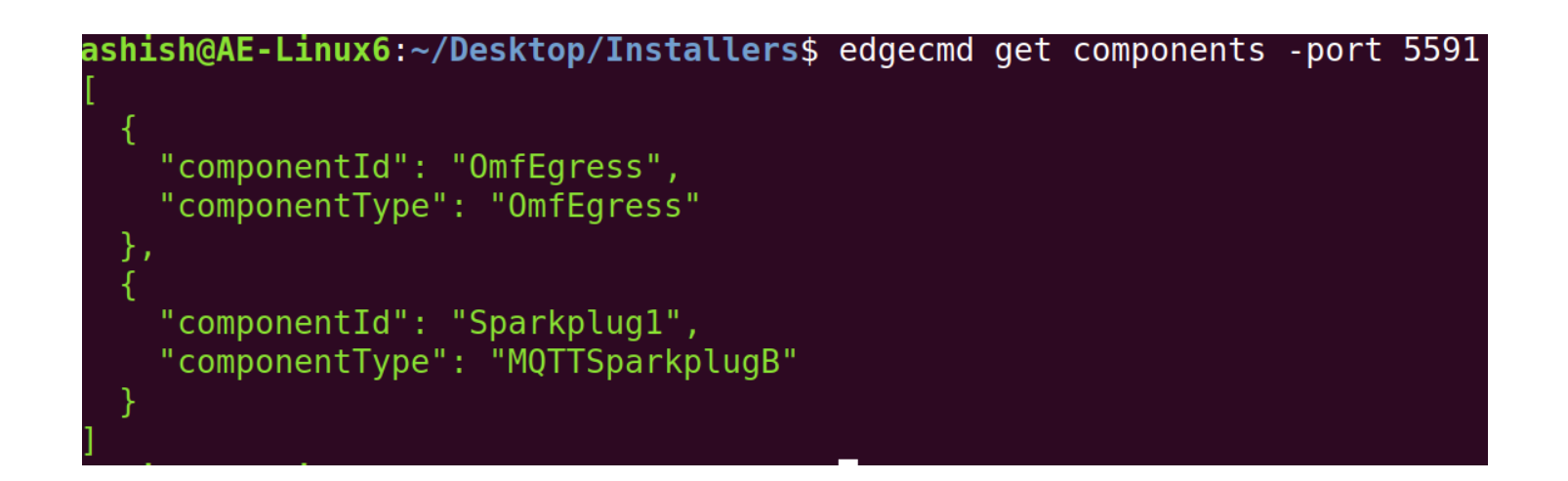

$$
\mathsf{AV} \text{ } \equiv \mathsf{VA}
$$

Configure a data source

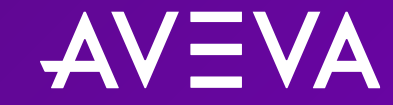

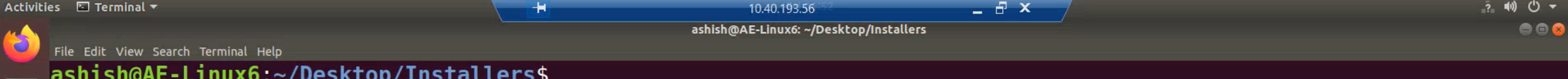

 $\mathbf{I}$ 

 $\Box$ **合**<br>? ⊡

 $\mathop{\mathbb{H}}\nolimits$ 

### Configure a data source

**Configure datasource:** edgecmd set datasource –cid Sparkplug1 –file DataSource.json –port 5591

**To verify:** edgecmd get datasource –cid Sparkplug1 –port 5591

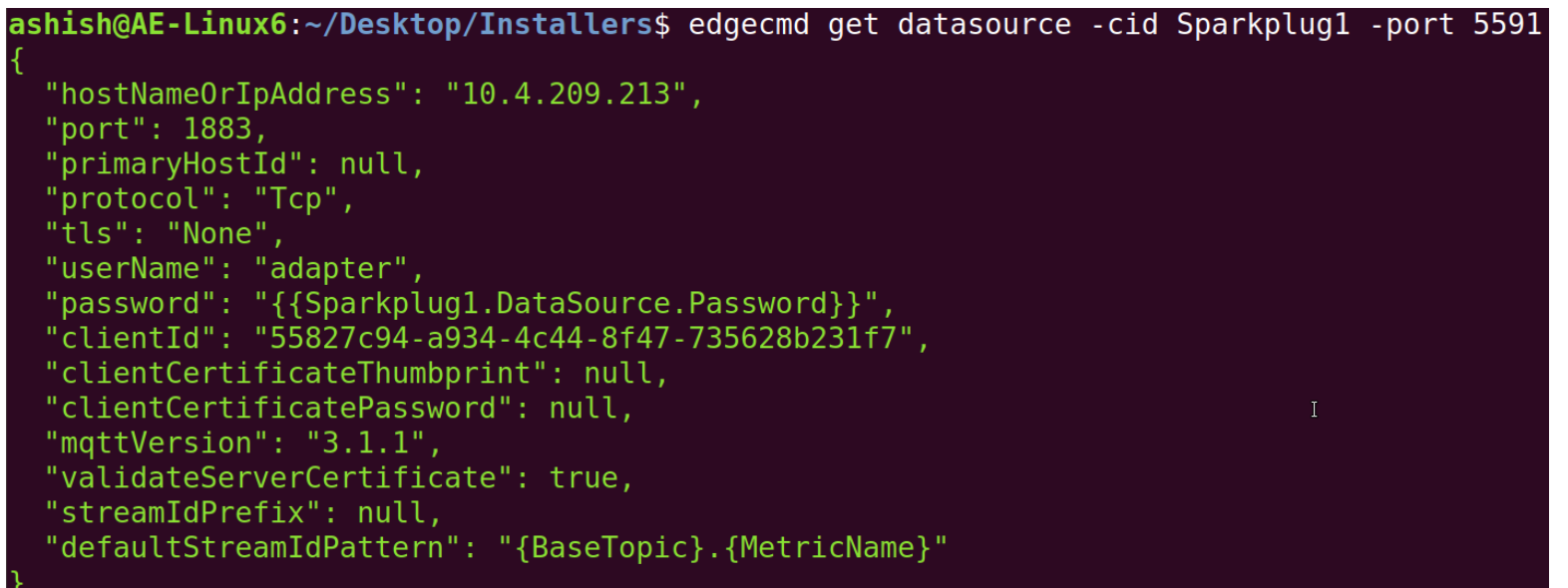

Configure egress to a data endpoint

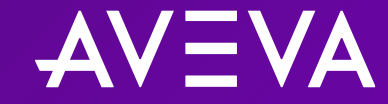

© 2023 AVEVA Group Limited and its subsidiaries. All rights reserved.

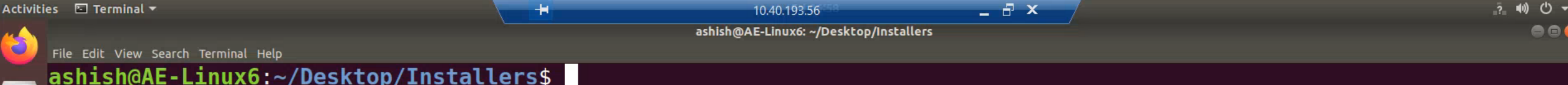

 $\blacktriangleright$ 

© 2023 AVEVA Group Limited and its subsidiaries. All rights reserved.

 $\boxed{\blacksquare}$ 

Ô

 $\bullet$ 

 $\Box$ 

#### Configure egress to data endpoint

**Configure egress endpoint:** edgecmd set dataEndpoints –file EgressEndpoint.json –port 5591

**To verify:** edgecmd get dataendpoints –port 5591

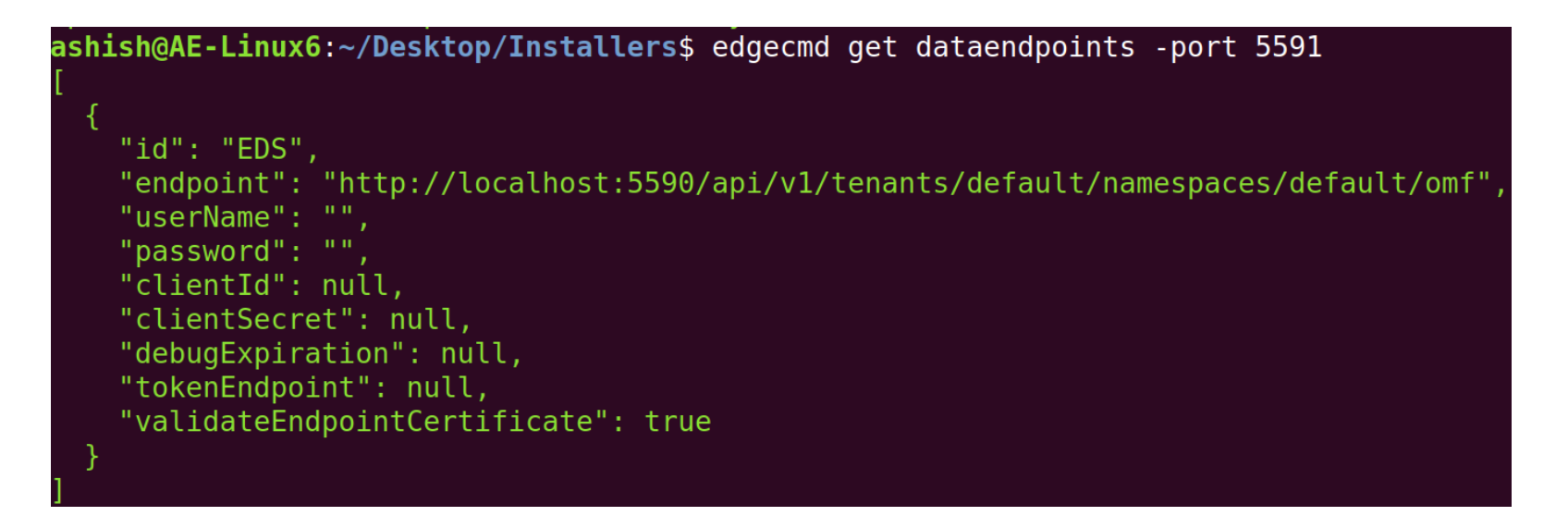

© 2023 AVEVA Group Limited and its subsidiaries. All rights reserved.

(optional) Configure health endpoints

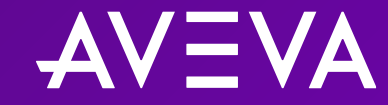

© 2023 AVEVA Group Limited and its subsidiaries. All rights reserved.

 $\blacktriangleright$ 

2 10 0 -

 $\bullet\bullet\bullet$ 

© 2023 AVEVA Group Limited and its subsidiaries. All rights reserved.

 $\blacksquare$ 

Ô

O

 $\overline{\Xi}$ 

### (optional) Configure health endpoints

**Configure health endpoint:** edgecmd set healthendpoints –file EgressEndpoint.json –port 5591

**To verify:** edgecmd get healthendpoints –port 5591

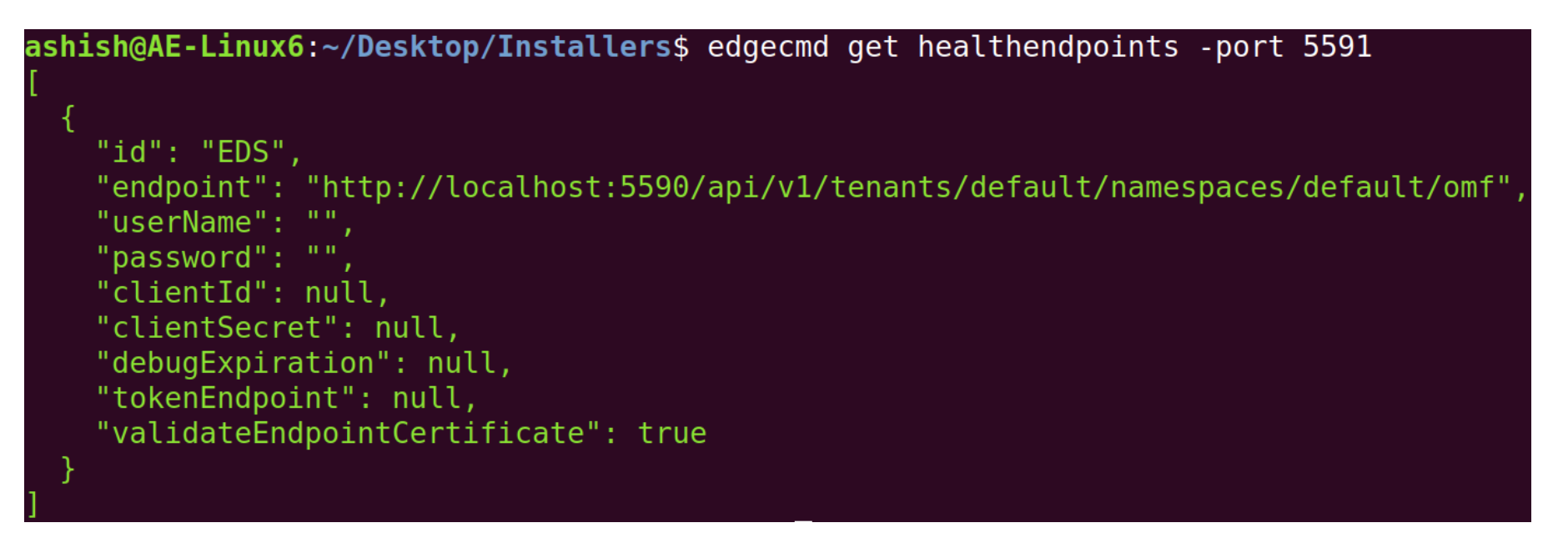

(optional) Configure data filters

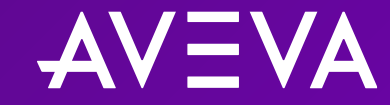

© 2023 AVEVA Group Limited and its subsidiaries. All rights reserved.

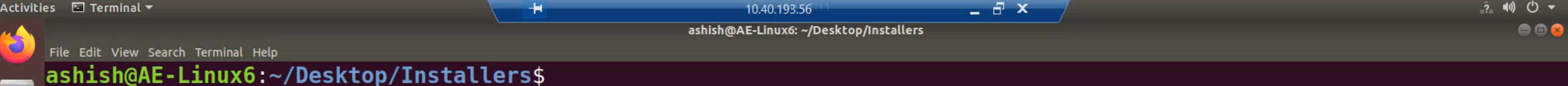

 $\mathbf{I}$ 

E Ô  $\bullet$  $\overline{\Xi}$ 

© 2023 AVEVA Group Limited and its subsidiaries. All rights reserved.

(optional) Configure data filtering

**Apply data filter:** edgecmd set datafilters –cid Sparkplug1 –port 5591 –file DataFilters.json

**To verify**: edgecmd get datafilters –cid Sparkplug1 –port 5591

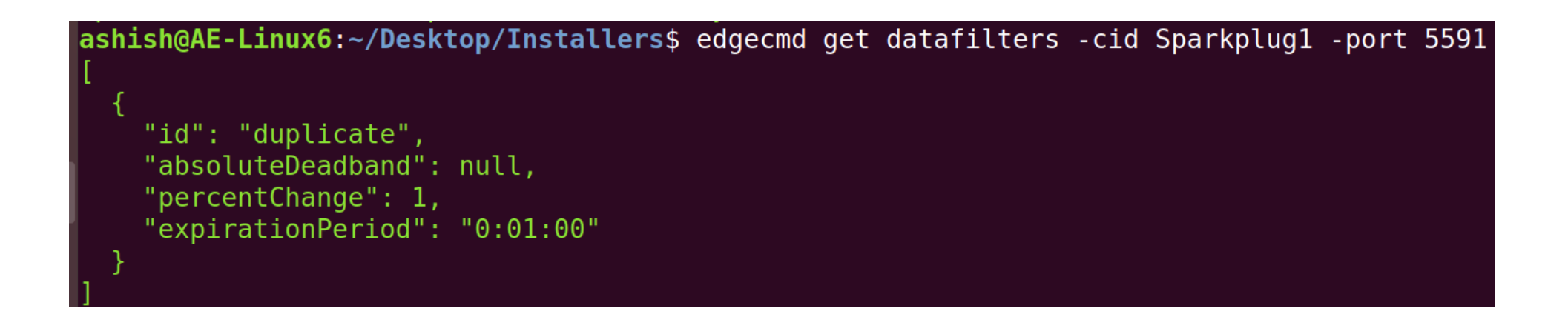

$$
\mathsf{AV} \textsf{EVA}
$$

(optional) Discover data items

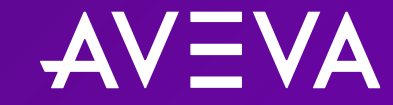

© 2023 AVEVA Group Limited and its subsidiaries. All rights reserved.

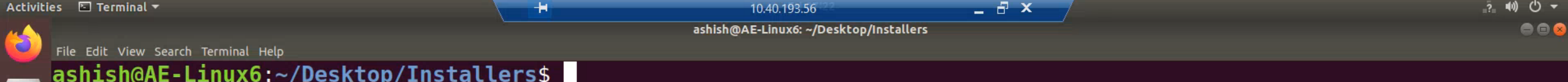

Ô  $\bullet$  $\overline{\Xi}$ 

 $\overline{\phantom{a}}$ 

© 2023 AVEVA Group Limited and its subsidiaries. All rights reserved.

### (optional) Discover data items

**To discover data items:** edgecmd add discoveries –cid Sparkplug1 –id Discovery1 –port 5591

**To verify:** edgecmd get discoveries –cid Sparkplug1 –id Discovery1 –port 5591

```
ashish@AE-Linux6:~/Desktop/Installers$ edgecmd get discoveries -cid Sparkplug1 -id Discovery1 -port 5591
 "id": "Discovery1",
 "query": null,
 "startTime": "2023-09-15T07:22:40.7544385-07:00",
 "endTime": "2023-09-15T07:23:40.9011998-07:00","progress": 1,
 "itemsFound": 15,
 "newItems": 15,
 "resultUri": "http://127.0.0.1:5591/api/v1/Configuration/Sparkplug1/Discoveries/Discovery1/result",
 "autoSelect": false,
 "status": "Complete",
 "errors": null
```
Configure data selection

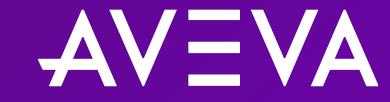

```
3 40 0 -
Activities El Terminal ▼
                                                                    10.40.193.56
                                                                                        - - - \inftyashish@AE-Linux6: ~/Desktop/Installers
5
    File Edit View Search Terminal Help
    ashish@AE-Linux6:~/Desktop/Installers$ edgecmd get discoveries -cid Sparkplug1 -id Discovery1 -port 5591
\Box"id": "Discovery1",
Ô
      "query": null,
      "startTime": "2023-09-15T07:22:40.7544385-07:00",
\bullet"endTime": "2023-09-15T07:23:40.9011998-07:00",
      "progress": 1,\overline{\phantom{0}}"itemsFound": 15,
      "newItems": 15,
      "resultUri": "http://127.0.0.1:5591/api/v1/Configuration/Sparkplug1/Discoveries/Discovery1/result",
      "autoSelect": false,
      "status": "Complete",
      "errors": null
```
 $\ddot{\phantom{1}}$ 

 $000$ 

ashish@AE-Linux6:~/Desktop/Installers\$

#### Configure data selection

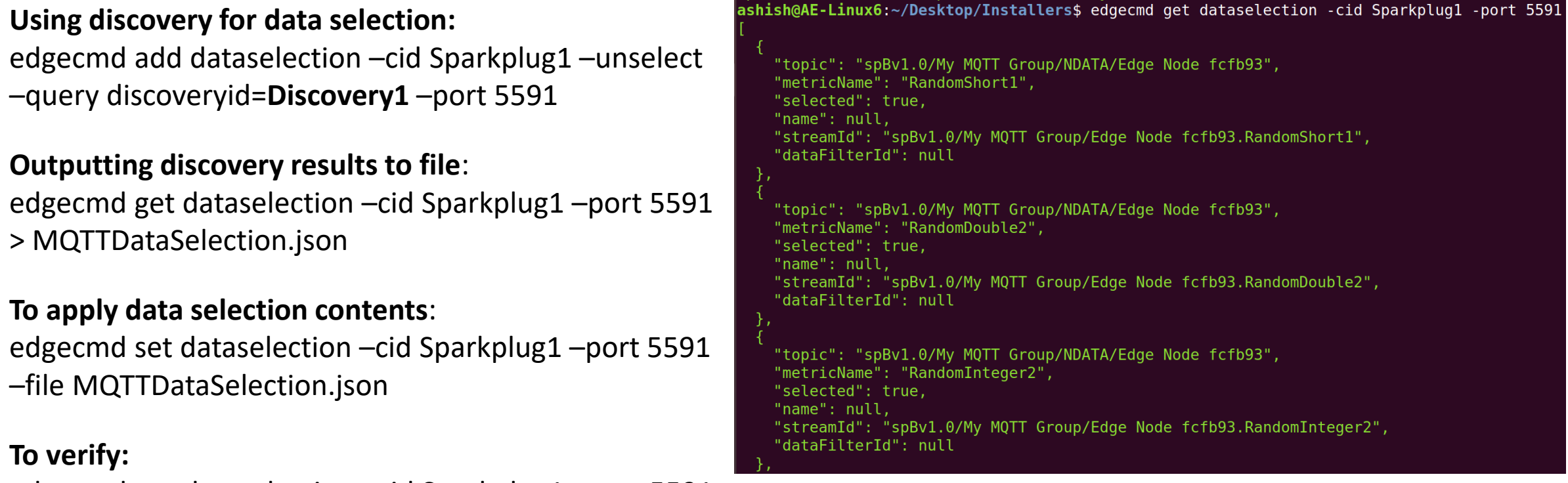

edgecmd get dataselection –cid Sparkplug1 –port 5591

Confirm data flow

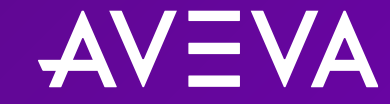

© 2023 AVEVA Group Limited and its subsidiaries. All rights reserved.

```
? 10 ① ~
Activities El Terminal ▼
                                                                                     - F \times10.40.193.56
                                                                                                                                      888
                                                             ashish@AE-Linux6: ~/Desktop/Installers
5
    File Edit View Search Terminal Help
         "selected": false,
\blacksquare"name": null,
        "streamId": "spBv1.0/My MQTT Group/Edge Node fcfb93. RandomDouble1",
Ô
         "dataFilterId": null
      ∯7
0
        "topic": "spBv1.0/My MQTT Group/NDATA/Edge Node fcfb93",
\sum"metricName": "RandomLong2",
         "selected": false,
Z
         "name": null,
         "streamId": "spBv1.0/My MQTT Group/Edge Node fcfb93. RandomLong2",
         "dataFilterId": null
      五
        "topic": "spBv1.0/My MQTT Group/NDATA/Edge Node fcfb93",
         "metricName": "RandomBoolean2",
         "selected": false,
        "name": null,
         "streamId": "spBv1.0/My MQTT Group/Edge Node fcfb93.RandomBoolean2",
         "dataFilterId": null
      ∱,
        "topic": "spBv1.0/My MQTT Group/NDATA/Edge Node fcfb93",
         "metricName": "RandomBoolean1",
         "selected": false.
         "name": null,
         "streamId": "spBv1.0/My MQTT Group/Edge Node fcfb93.RandomBoolean1",
         "dataFilterId": null
      © 2023 AVEVA Group Limited and its subsidiaries. All rights reserved.
```
::: ashish@AE-Linux6:~/Desktop/Installers\$

#### Confirm data flow

Open the browser, go to http://localhost:**<EDSPort>**[/api/v1/tenants/default/namespaces/default/streams/](http://localhost:%3cEDSPort%3e/api/v1/tenants/default/namespaces/default/streams/) for all the streams available

Replacing the <StreamId> with a tag name to see data:

http://localhost:**<EDSPort>**[/api/v1/tenants/default/namespaces/default/streams/](http://localhost:%3cEDSPort%3e/api/v1/tenants/default/namespaces/default/streams/%3cStreamID%3e/Data/Last)**<StreamID>**/Data/Last

- Can use Grafana, 3<sup>rd</sup> party tool to visualize the data locally before egress
- Can egress the data to AVEVA PI Server or AVEVA Data Hub to use with their respective suite of software (AVEVA™ PI Vision™ for AVEVA PI Server and trend tool for AVEVA Data Hub)

## Configuring the AVEVA Adapter using Postman

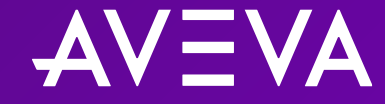

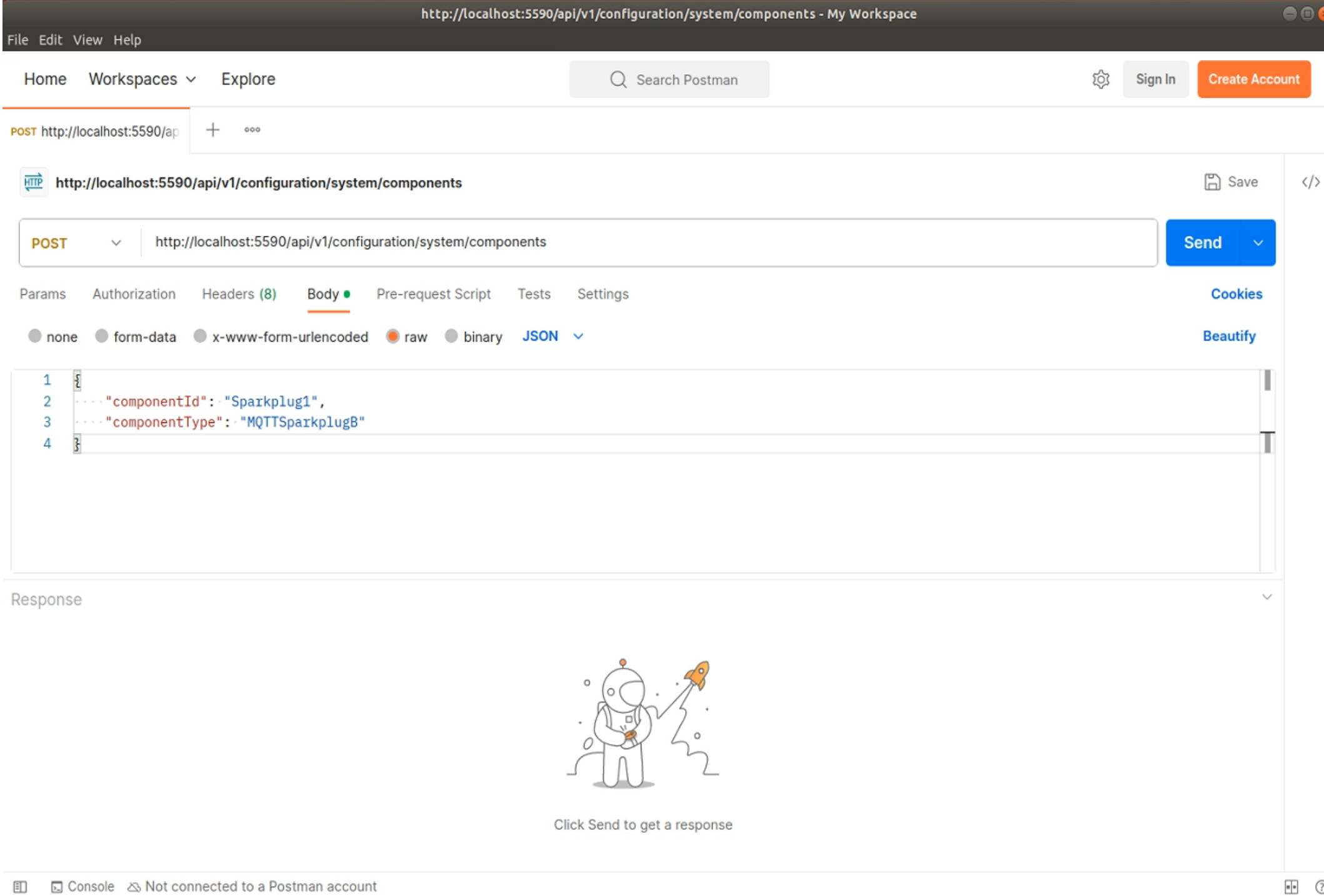

#### Create an adapter component – Postman

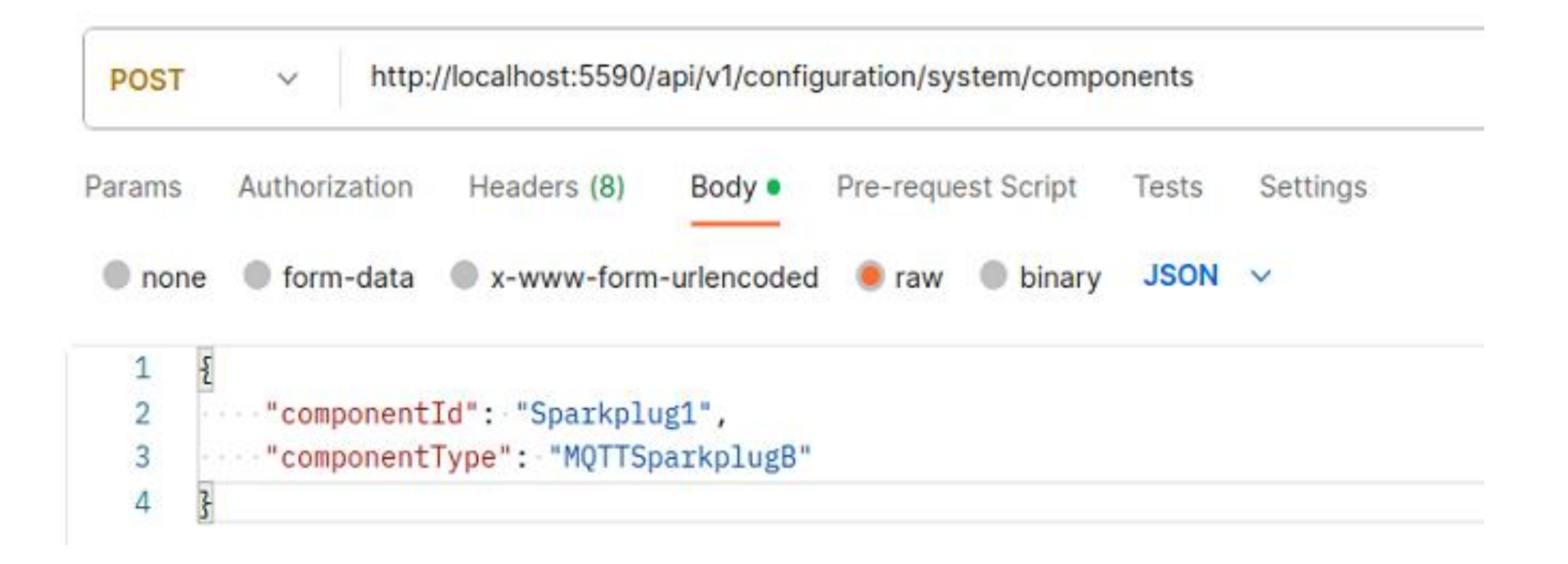

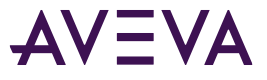

#### Create an adapter component – Postman

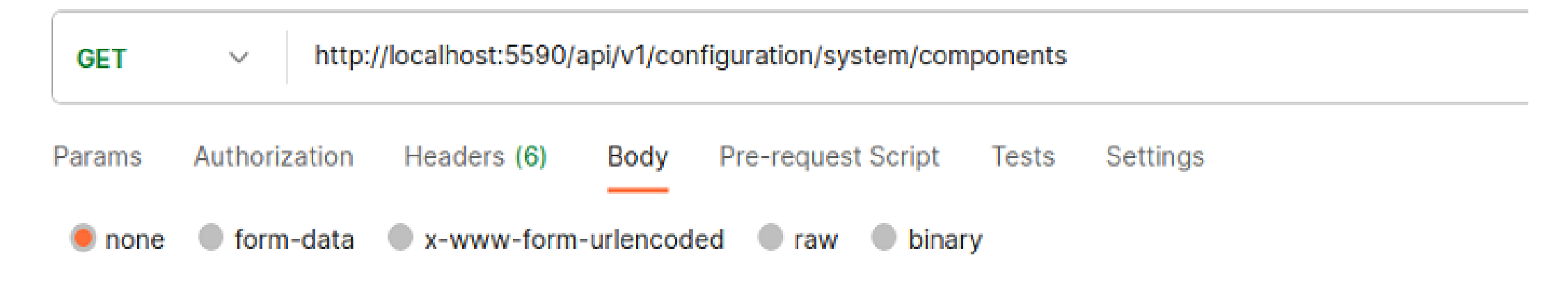

This request does not have a body

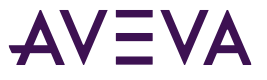

#### Configure a data source – Postman

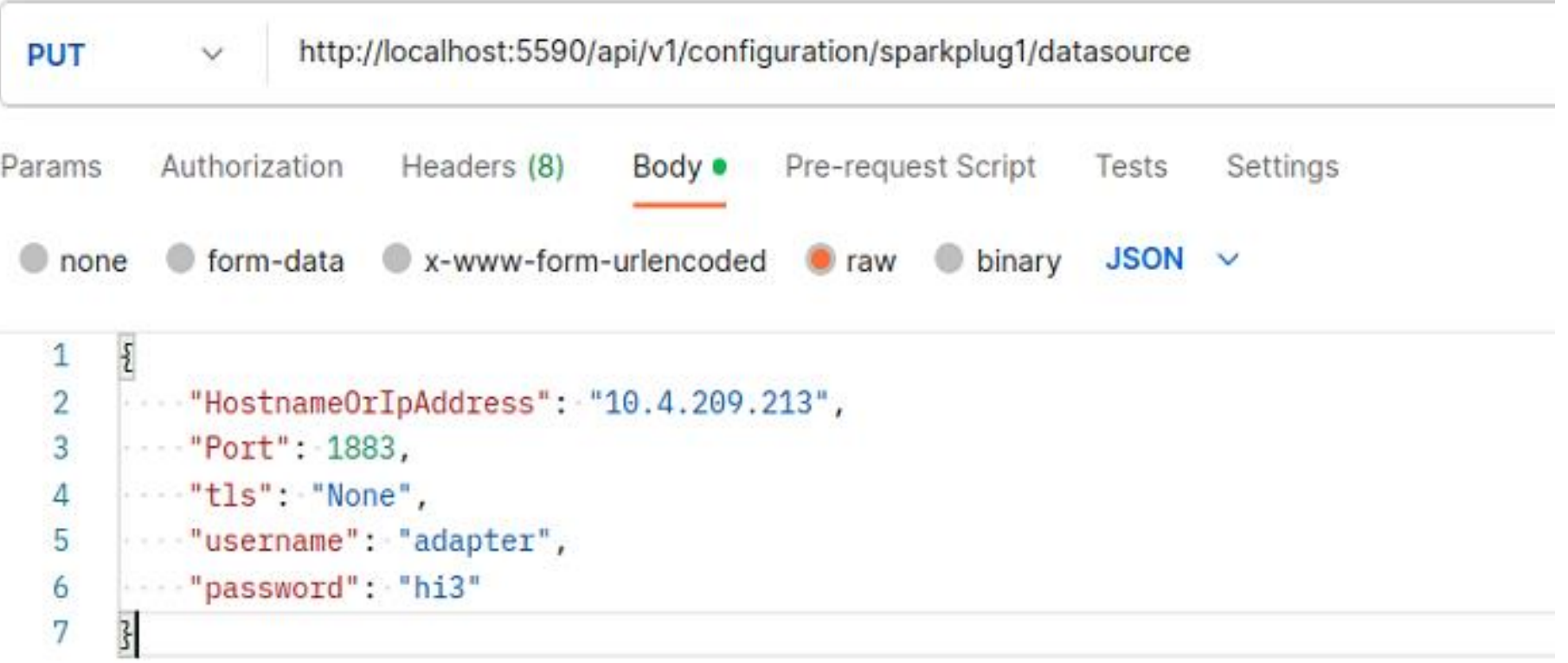

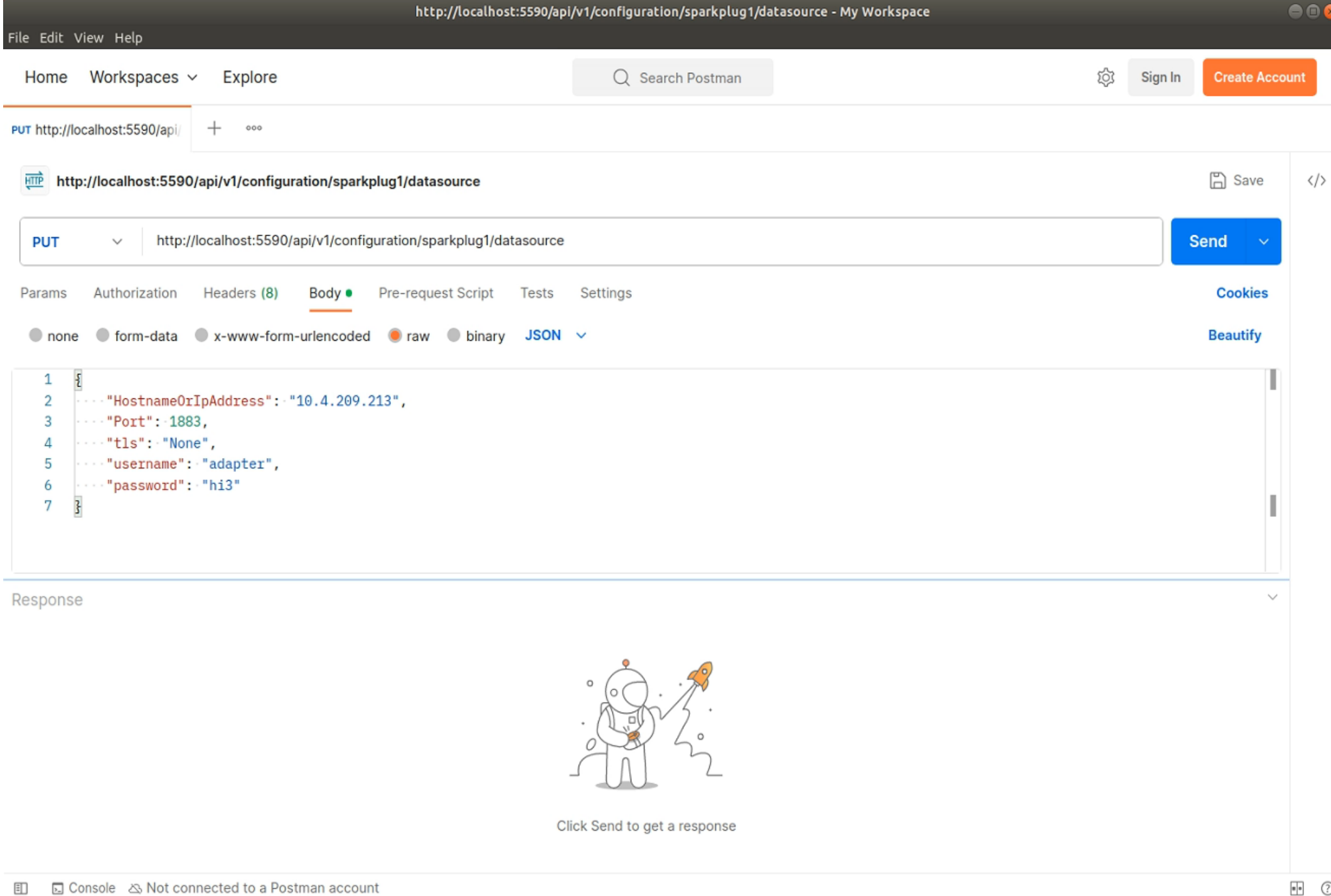

### Configure a data endpoint – Postman

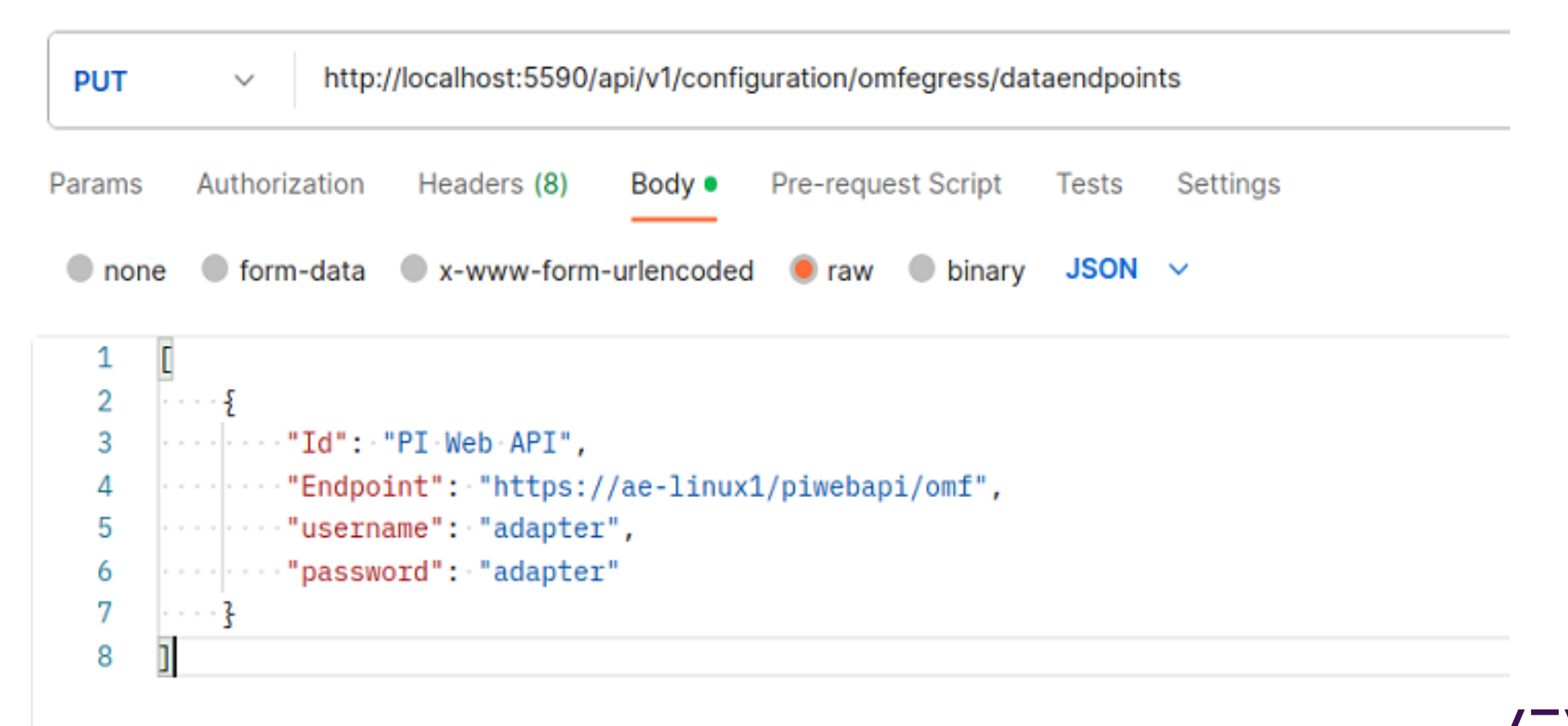

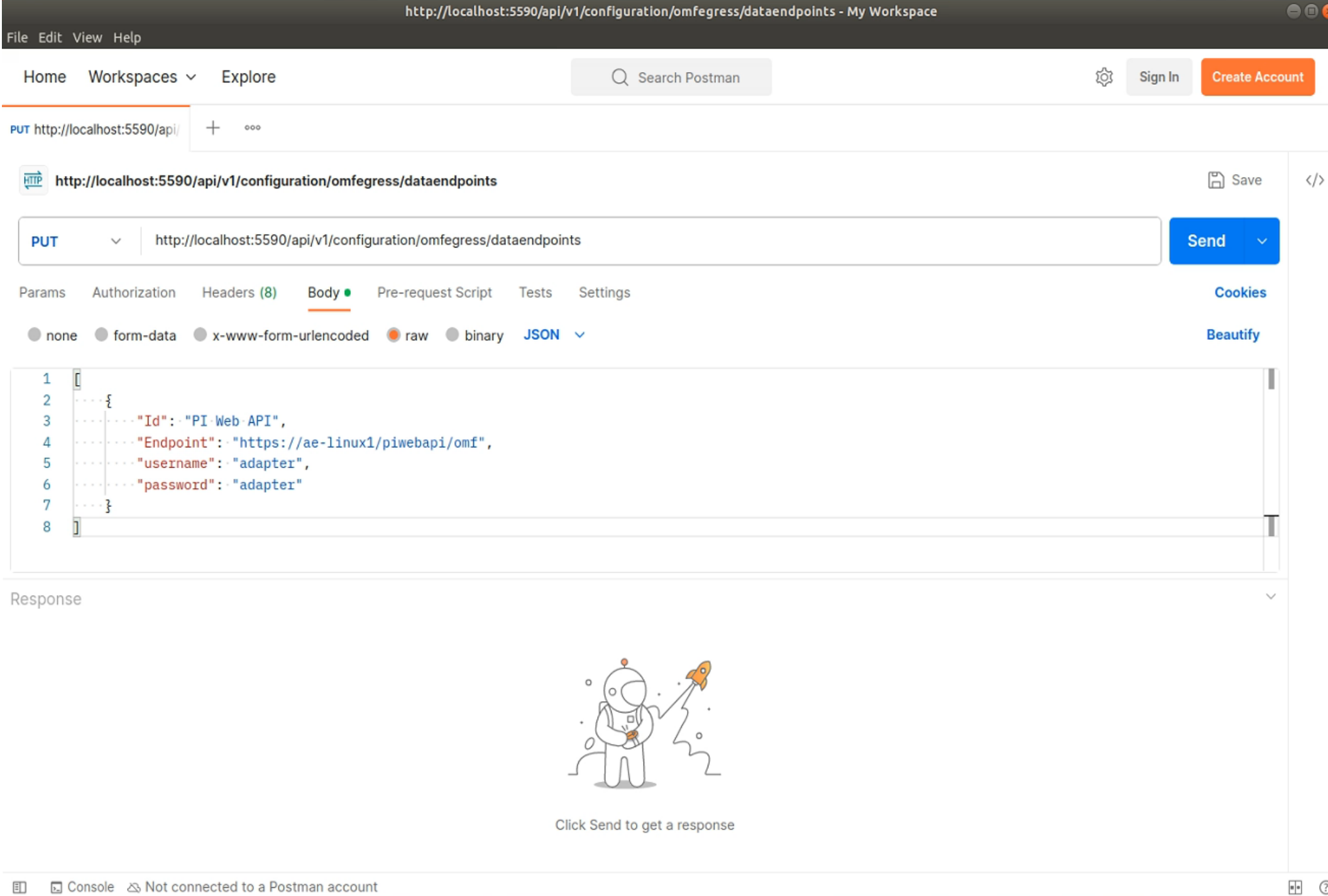

(Optional) Discover data items – Postman

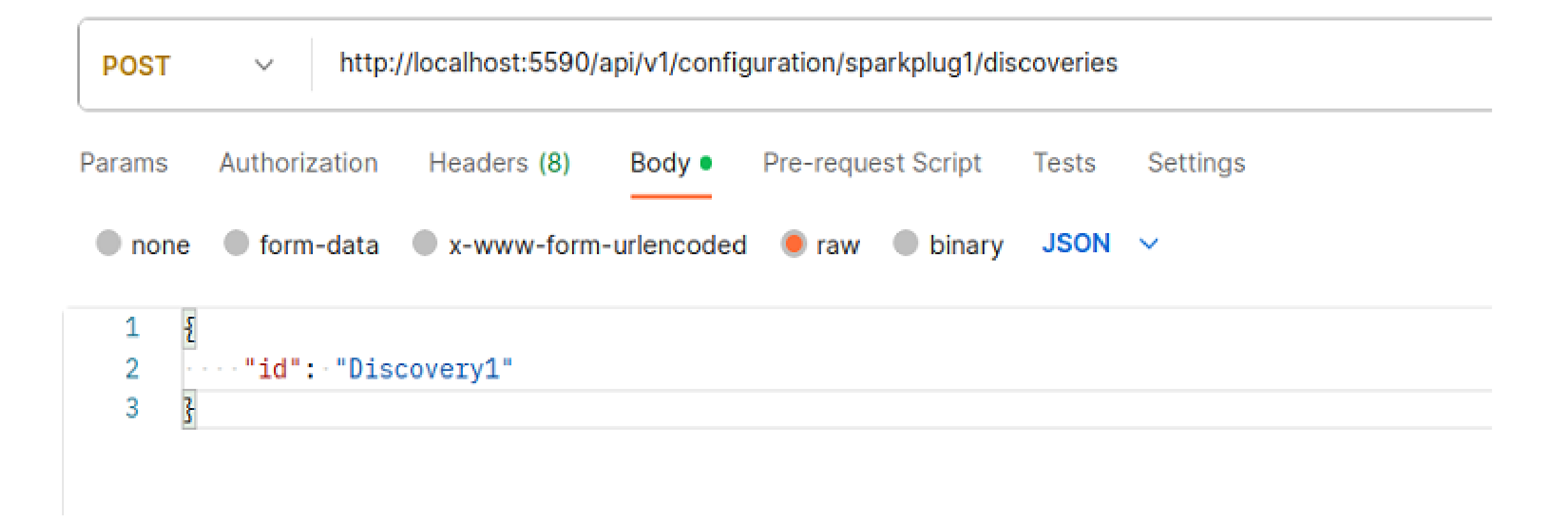

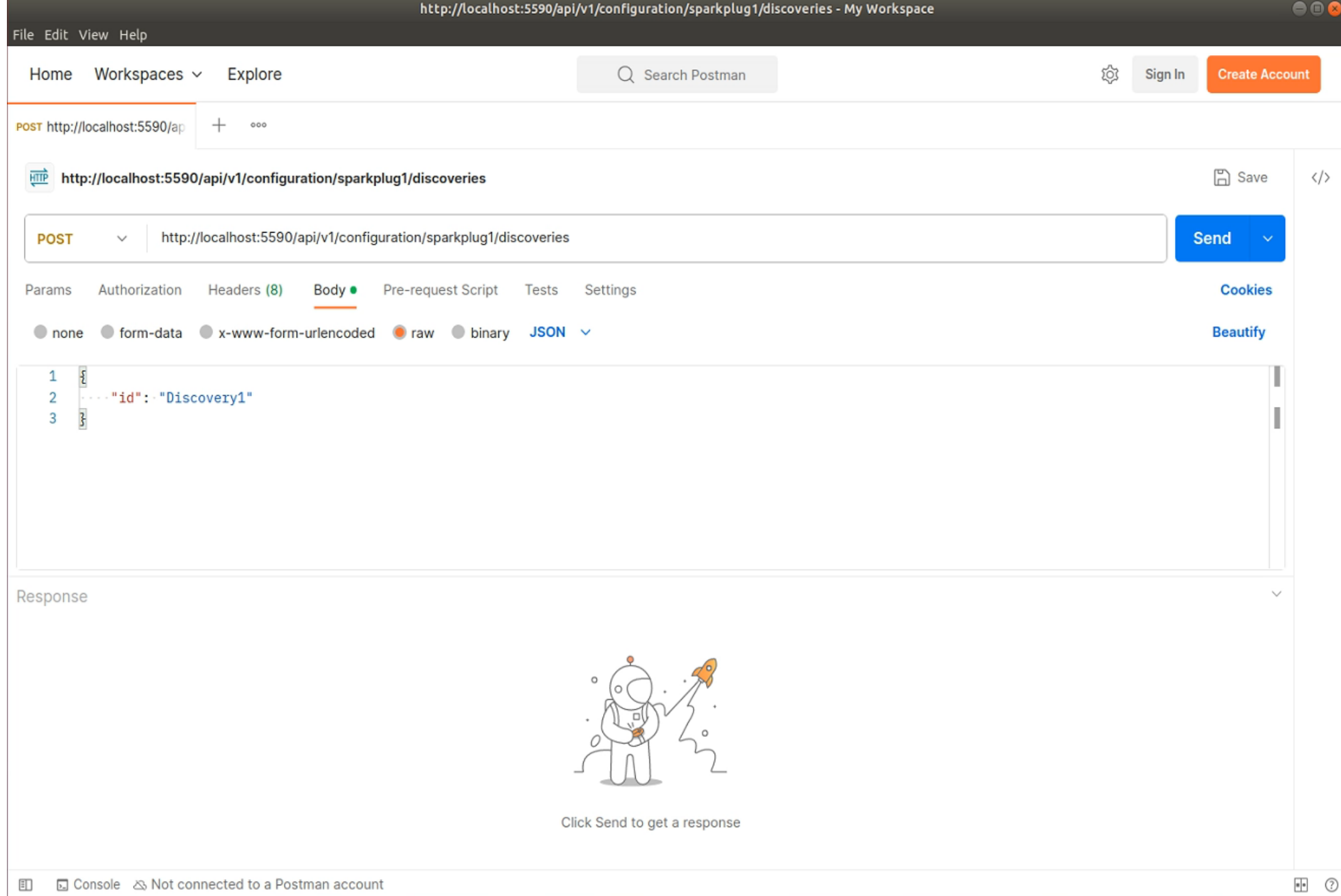

(Optional) Check discovered data items – Postman

#### 1. Get Discovery1 status

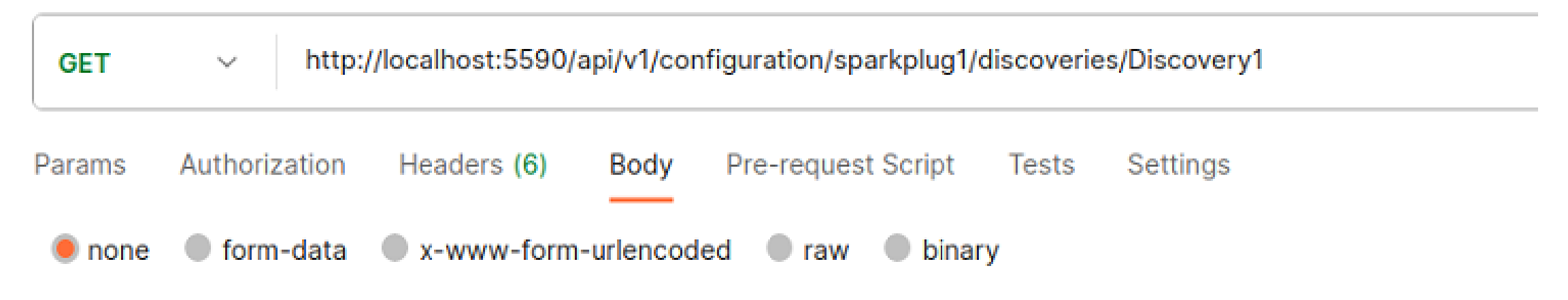

#### 2. Get Discovery1 contents

http://127.0.0.1:5590/api/v1/Configuration/Sparkplug1/Discoveries/Discovery1/result **GET**  $\checkmark$ 

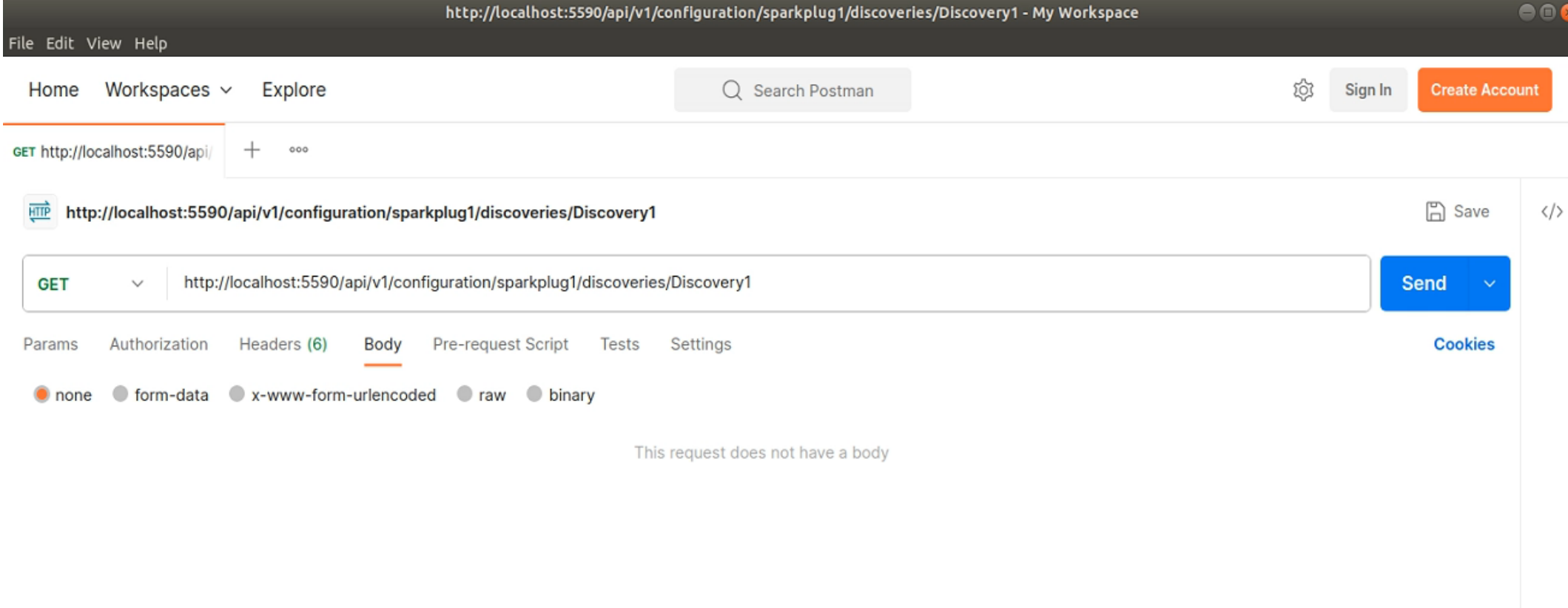

Response

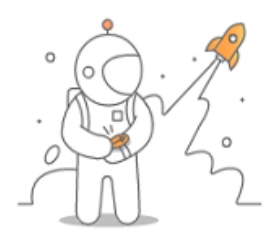

Click Send to get a response

 $\checkmark$ 

#### Configure data selection – Postman

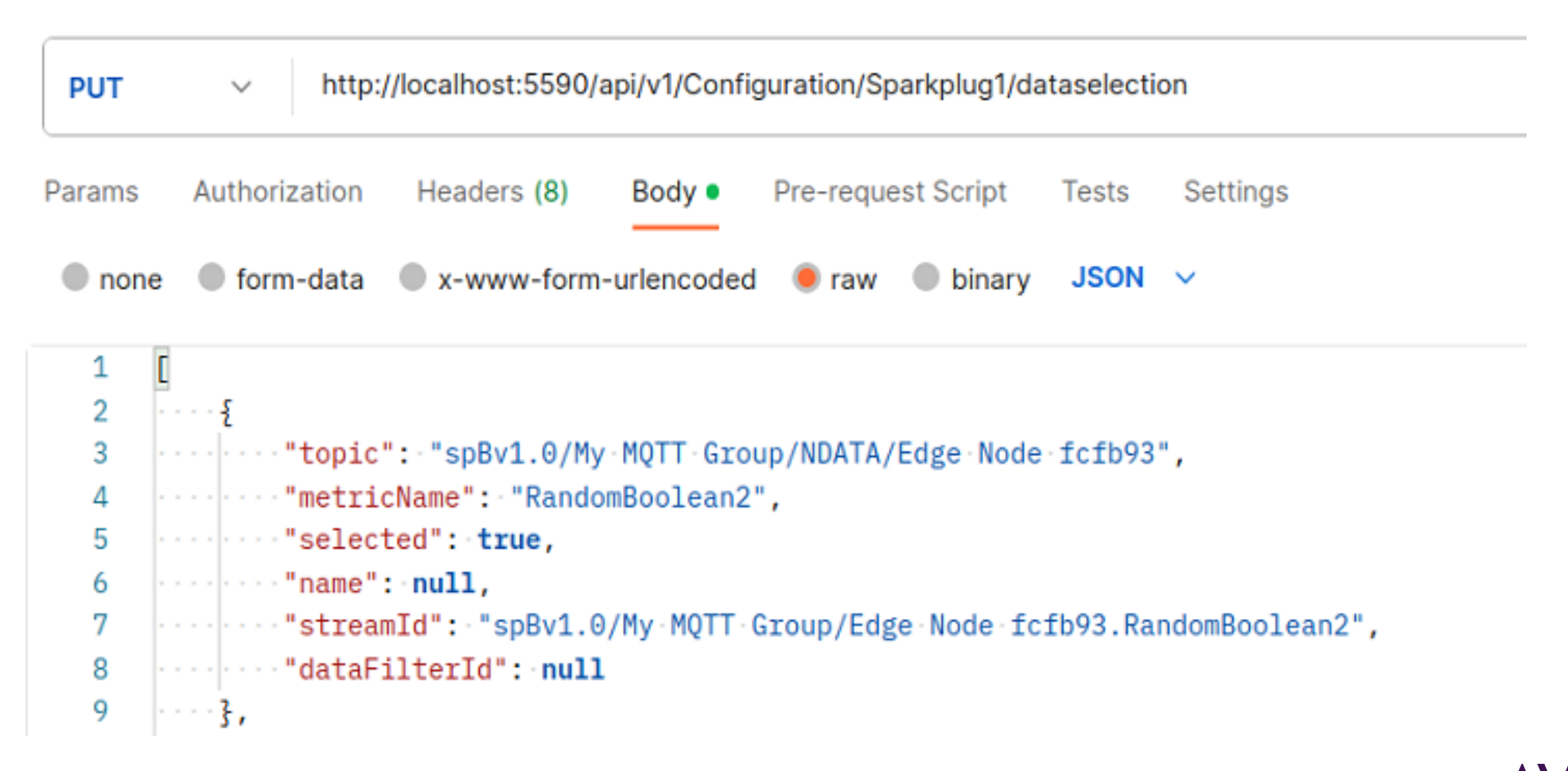

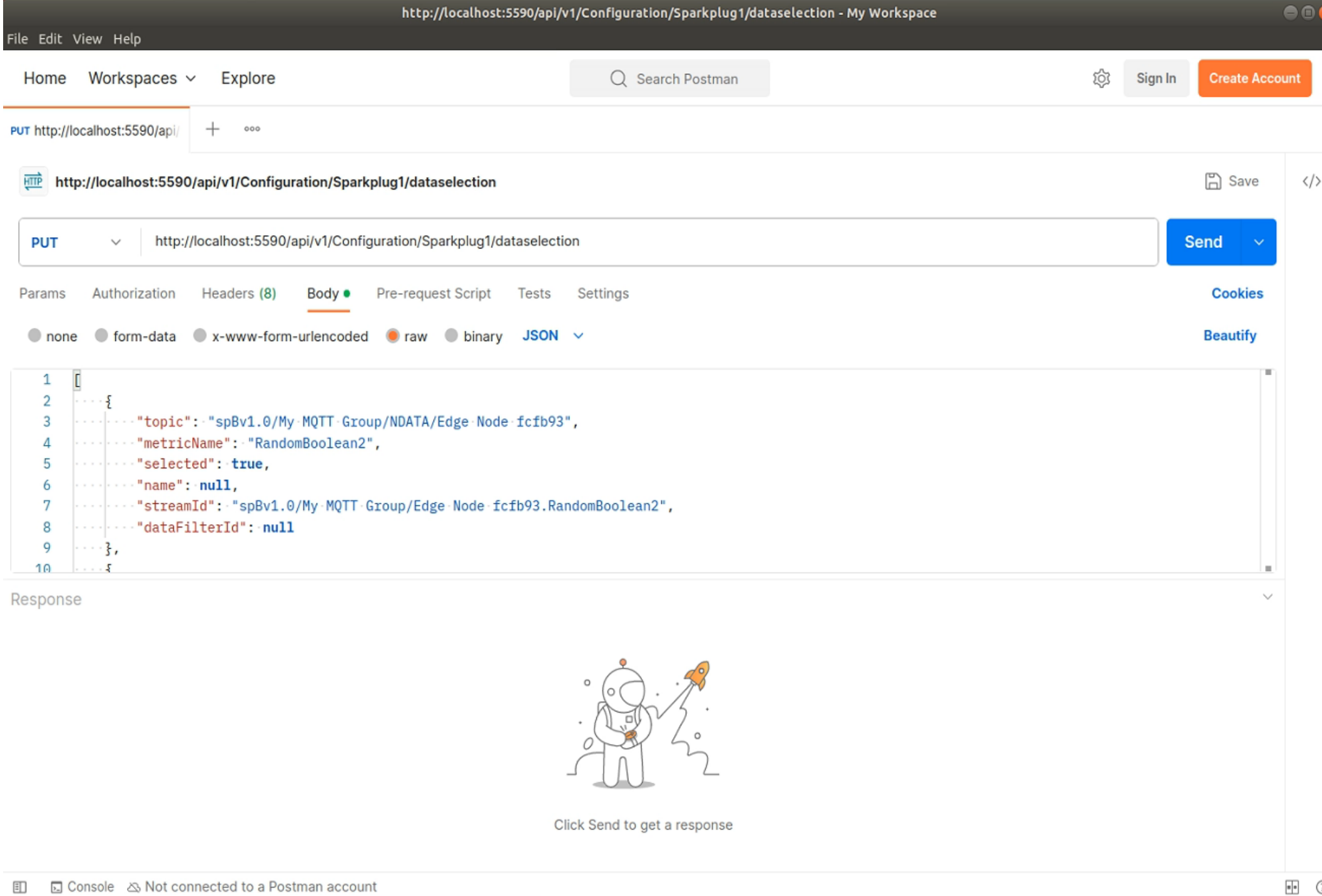

- Learned how to install and configure AVEVA Adapter for MQTT and AVEVA Edge Data Store on a Linux environment
	- 1. Using edgecmd
	- 2. Using Postman
- Very easy to configure and implement
- Script-ability + access to deploy on many environments

### About us

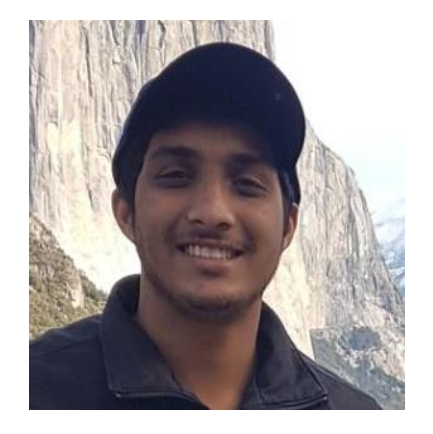

### Ashish Jain

Senior Tech Support Engineer

Escalation team for AVEVA PI Interfaces, Connectors, and Adapters

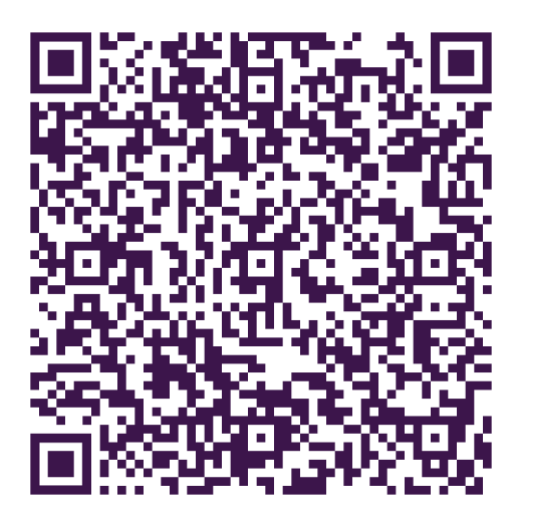

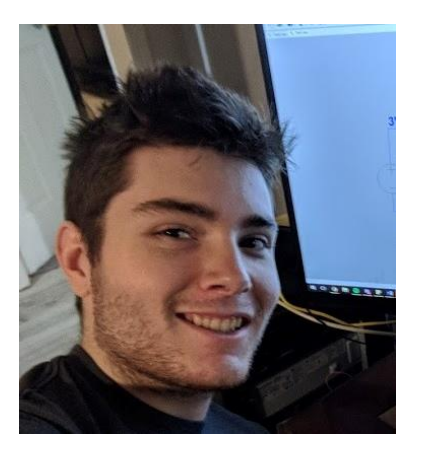

### Evan Greavu

Senior Tech Support Engineer

Escalation team for AVEVA PI Interfaces, Connectors, and Adapters

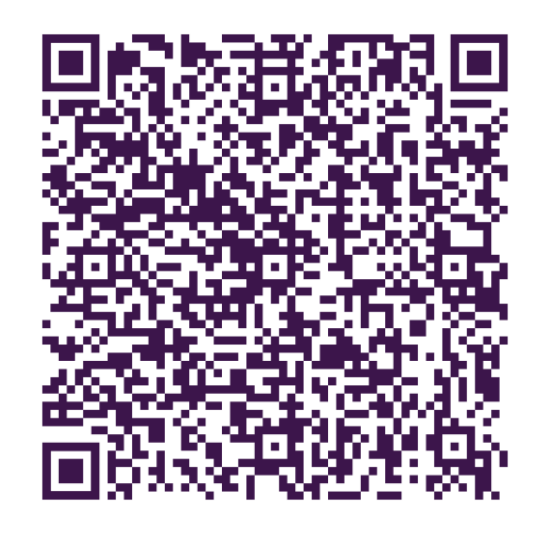

**AVEVA** 

## **Questions?**

Please wait for the microphone. State your name and company.

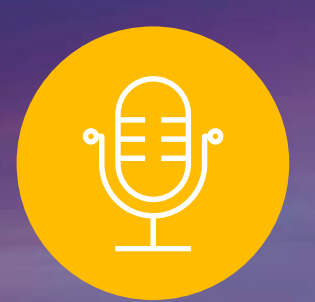

### **Please remember to…**

Navigate to this session in the mobile app to complete the survey.

# Thank you!

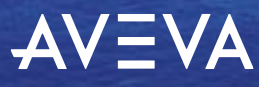

This presentation may include predictions, estimates, intentions, beliefs and other statements that are or may be construed as being forward-looking. While these forward-looking statements represent our current judgment on what the future holds, they are subject to risks and uncertainties that could result in actual outcomes differing materially from those projected in these statements. No statement contained herein constitutes a commitment by AVEVA to perform any particular action or to deliver any particular product or product features. Readers are cautioned not to place undue reliance on these forward-looking statements, which reflect our opinions only as of the date of this presentation.

The Company shall not be obliged to disclose any revision to these forward-looking statements to reflect events or circumstances occurring after the date on which they are made or to reflect the occurrence of future events.

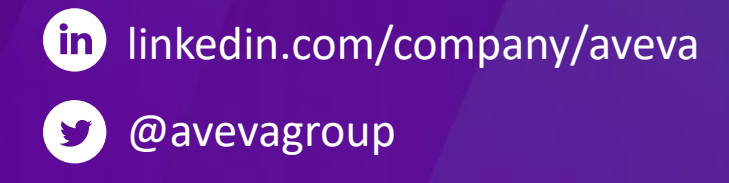

#### ABOUT AVEVA

AVEVA is a world leader in industrial software, providing engineering and operational solutions across multiple industries, including oil and gas, chemical, pharmaceutical, power and utilities, marine, renewables, and food and beverage. Our agnostic and open architecture helps organizations design, build, operate, maintain and optimize the complete lifecycle of complex industrial assets, from production plants and offshore platforms to manufactured consumer goods.

Over 20,000 enterprises in over 100 countries rely on AVEVA to help them deliver life's essentials: safe and reliable energy, food, medicines, infrastructure and more. By connecting people with trusted information and AI-enriched insights, AVEVA enables teams to engineer efficiently and optimize operations, driving growth and sustainability.

Named as one of the world's most innovative companies, AVEVA supports customers with open solutions and the expertise of more than 6,400 employees, 5,000 partners and 5,700 certified developers. The company is headquartered in Cambridge, UK.

Learn more at [www.aveva.com](http://www.aveva.com/)